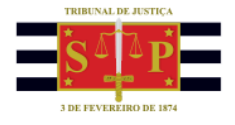

# SAJ/PG5 **NOTIFICAÇÃO DE DOCUMENTOS | PORTAL E-SAJ** O U T R O S T R I B U N A I S

### **INTRODUÇÃO**

Os tribunais subscritores do Acordo de Cooperação formalizado com o TJSP poderão, por meio do

portal e-SAJ:

- consultar as peças dos processos administrativos relacionados a determinadas classes e
- receber notificações de documentos de expedientes gerados pela DEPRE.

#### **CONSULTA DE PROCESSOS**

Para realizar a consulta de processos, o usuário deve acessar o portal [e-SAJ](https://esaj.tjsp.jus.br/esaj/portal.do?servico=740000), menu "Requisitórios"

> "Portal dos outros Tribunais" > "Consulta de Processos".

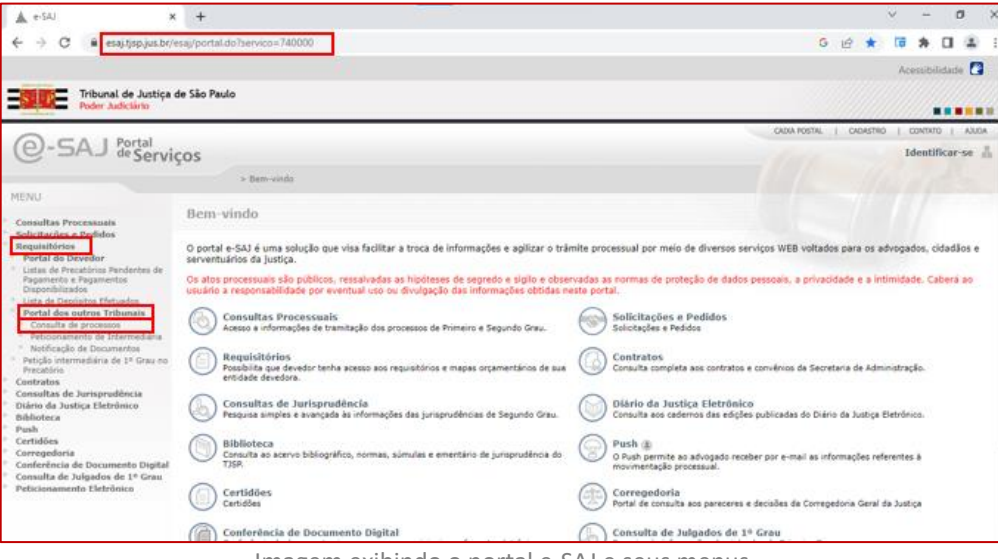

Imagem exibindo o portal e-SAJ e seus menus

Em seguida, inserir o número do processo e clicar em "Consultar".

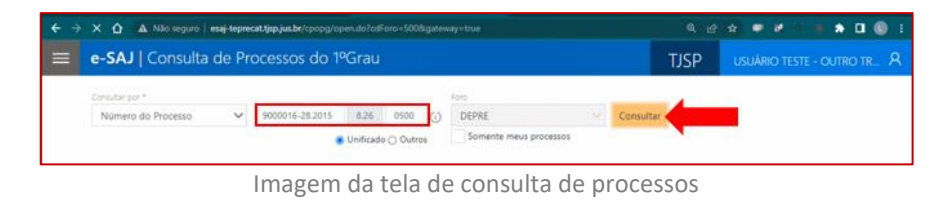

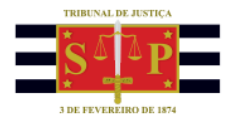

O próximo passo é selecionar o incidente correspondente e clicar em "Visualizar autos".

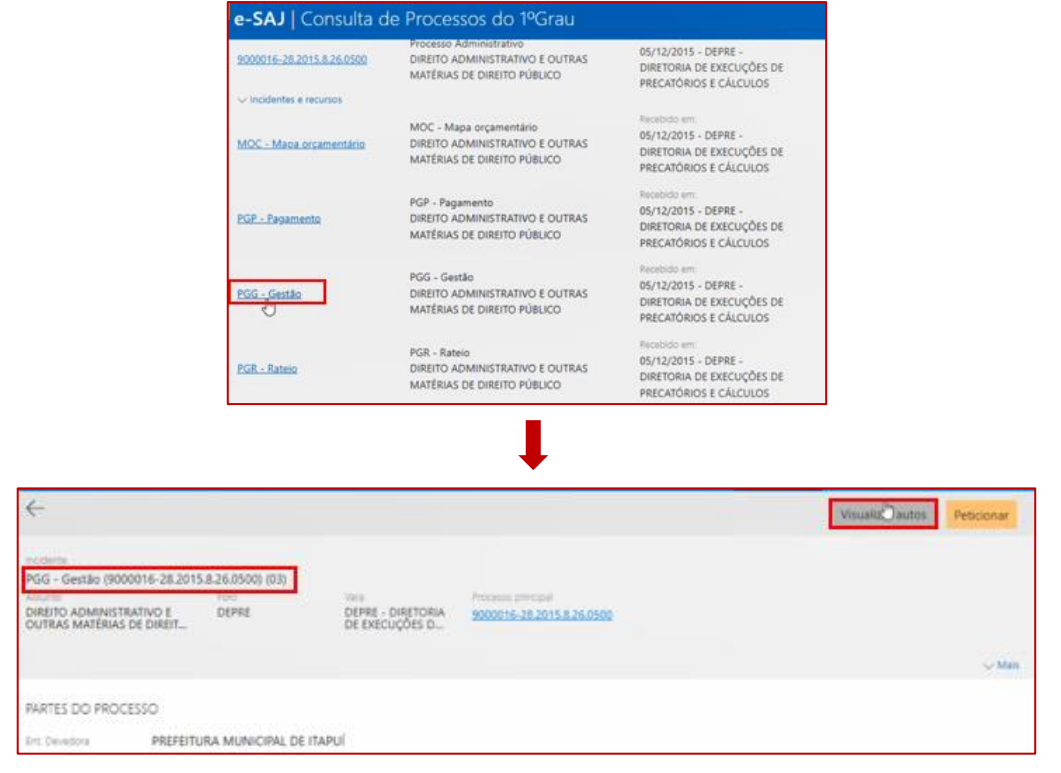

A pasta digital do processo é exibida, sendo possível o acesso a todos os documentos do processo.

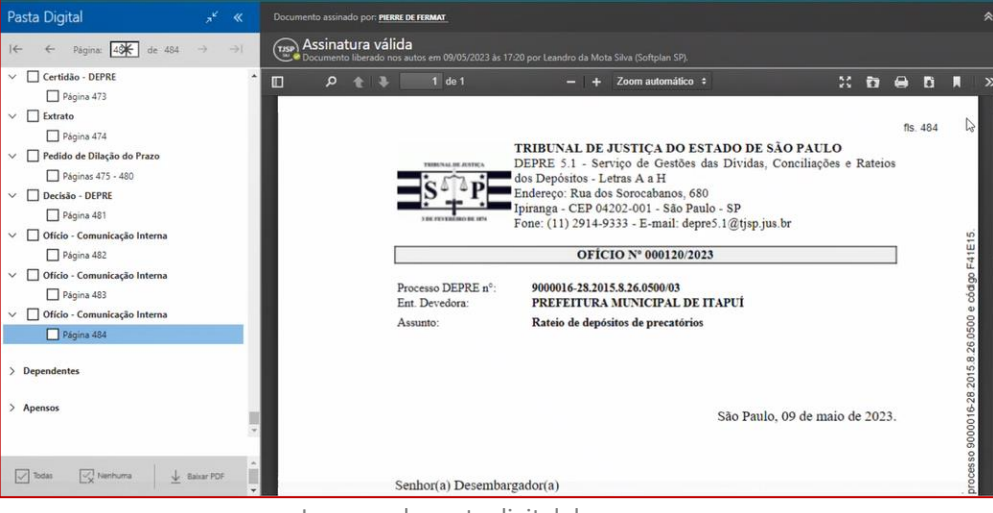

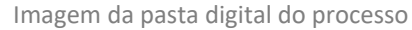

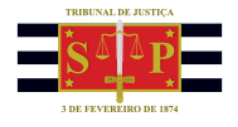

#### **Atenção!**

Se selecionado um incidente ao qual o tribunal não tenha acesso, será exibida a mensagem "Usuário sem acesso ao processo".

## **NOTIFICAÇÃO DE DOCUMENTOS**

Para acessar as notificações de documentos, o usuário deve acessar o portal e-SAJ, identificar-se e acessar o menu "Requisitórios" > "Portal dos outros Tribunais" > "Notificação de Documentos".

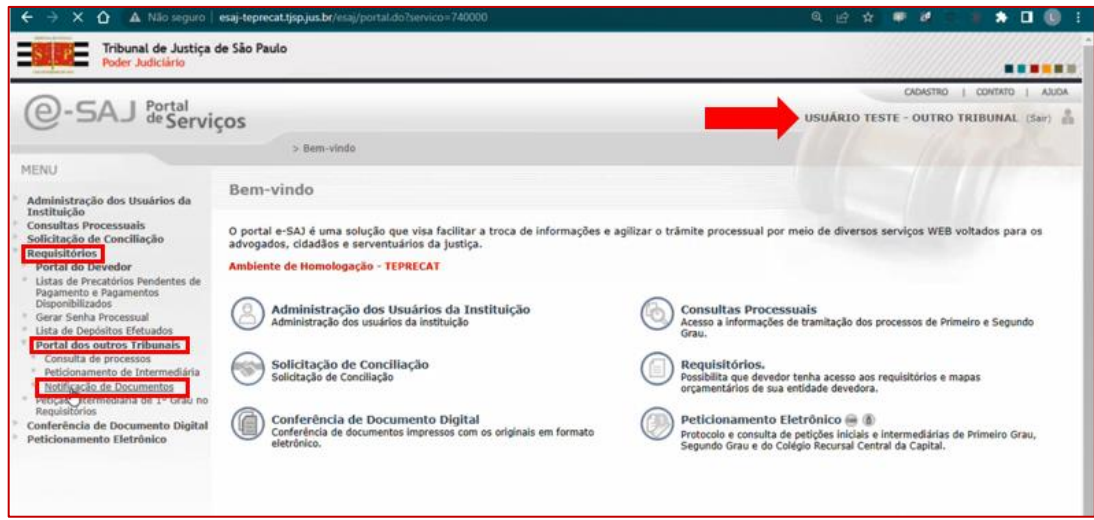

Imagem do portal e-SAJ

Na tela "Notificação de Documentos", selecionar a entidade devedora, inserir o período de liberação do documento nos autos, selecionar o tipo de documento e, se o caso, o número do processo, clicando em seguida em "Consultar".

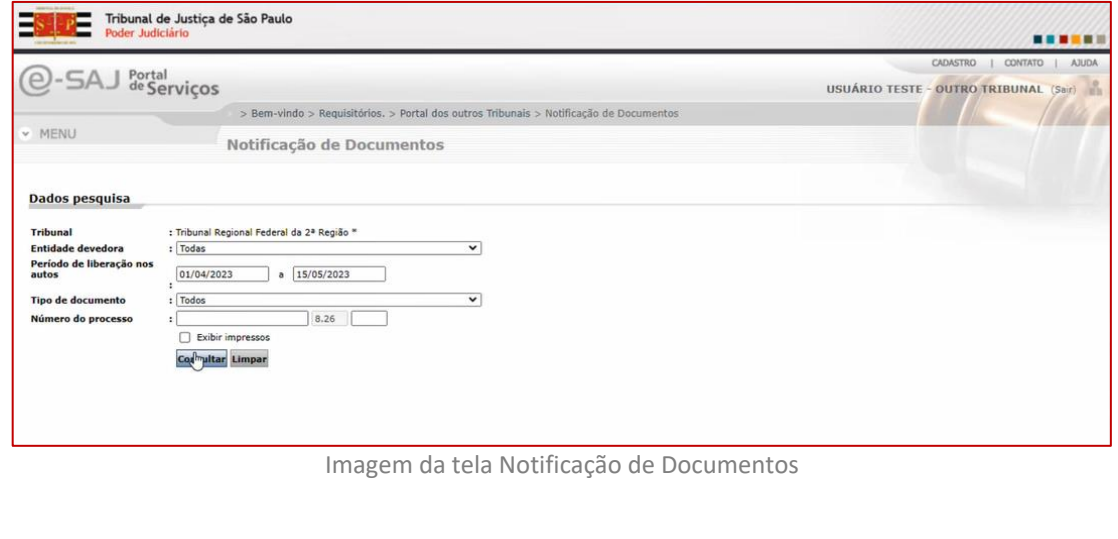

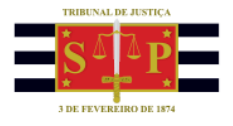

O resultado da pesquisa é exibido com todos os documentos que estão liberados nos autos do processo. É possível visualizar o documento, clicando sobre o ícone  $\Box$  e ainda, peticionar diretamente a partir desta página, acionando-se o ícone $\boxed{\rightarrow}$ .

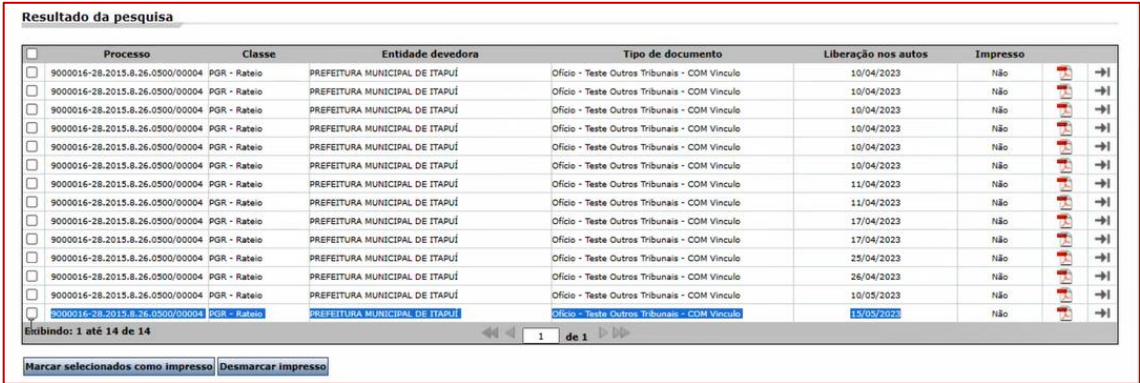

Imagem com o resultado da pesquisa